Contor inteligent bazat pe evaluarea semnăturii energetice

Raport ştiinţific şi tehnic - Etapa II Proiectarea componentelor hardware şi software

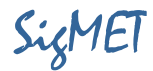

Cuprins

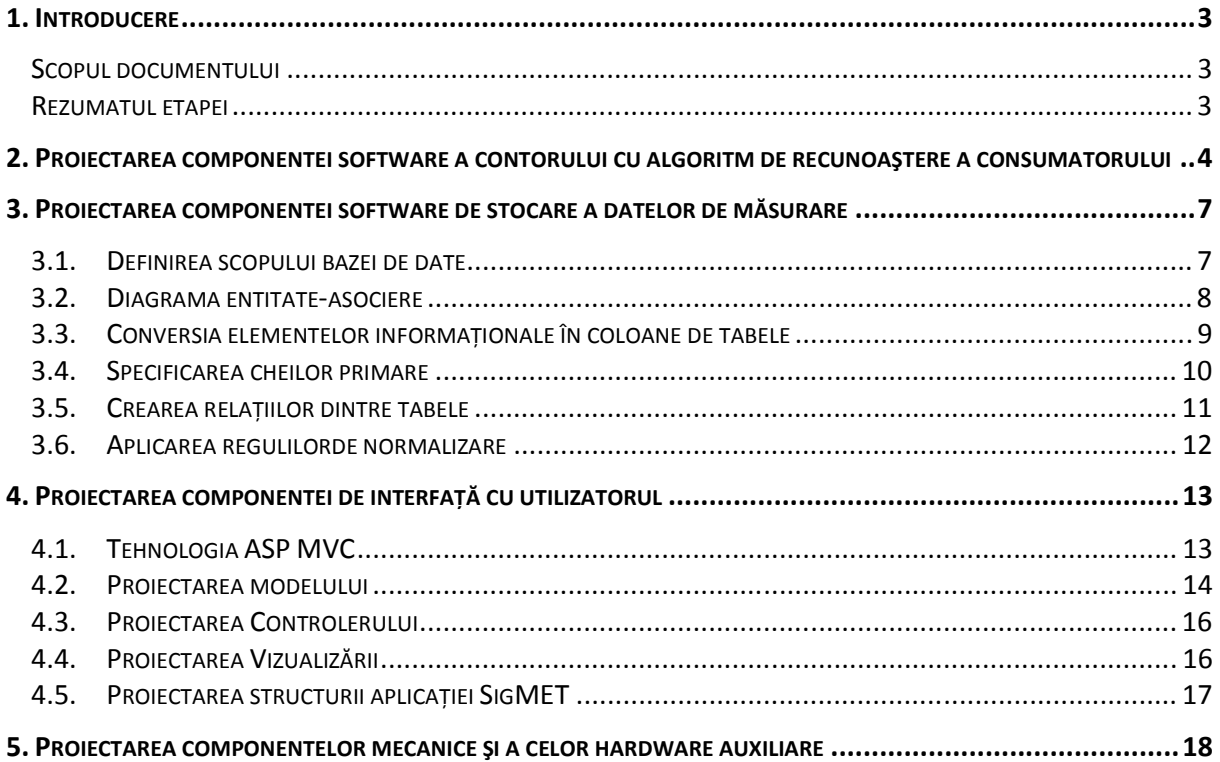

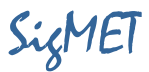

## 1. Introducere

#### Scopul documentului

Scopul acestui document este de a detalia proiectul sistemului SigMET prin cele două componente principale:

- Componenta software
- Componenta hardware

Documentul se adresează liderilor şi inginerilor din echipele de lucru şi de asemenea reprezentanţilor autorităţii contractante.

#### Rezumatul etapei

 Obiectivul central al proiectului SigMET îl reprezintă realizarea modelului experimental al unui sistem de tip contor inteligent, capabil să furnizeze informaţii privitoare la consumul de energie electrică al fiecărei clase de consumatori întâlniți în mod curent la utilizatorii rezidențiali. Pentru atingerea acestui obiectiv, în cadrul etapei curente au fost utilizate rezultatele obținute în etapa I, în care a fost definită arhitectura generală și funcționalitățile sistemului. Au fost detaliate proiectele principalelor componente hardware şi software.

Diseminarea rezultatelor obţinute a fost realizată prin intermediul a 9 articole ştiinţifice dintre care unul aflat în stadiul de evaluare. A fost actualizată pagina web a proiectului, care poate fi accesată la adresa: www.ee.tuiasi.ro/~SigMET

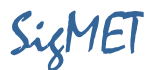

# 2. Proiectarea componentei software a contorului cu algoritm de recunoaştere a consumatorului

In vederea compatibilizării arhitecturii SigMET cu sistemul de distribuție al energiei la nivel de locuinţă individuală s-a stabilit proiectarea componente software cu următoarele date de intrare:

- Semnal de tensiune U (forma de undă);
- Semnal de curent I<sub>1</sub> corespondent circuitului de iluminare al locuinței;
- Semnal de curent I<sub>2</sub> corespondent circuitului de alimentare prin prize.

Arhitectura generală de proiectare utilizează un set de rutine prin care se monitorizează continuu valoarea puterii (pentru întreaga locuință) active P<sub>1</sub> si P<sub>2</sub> si reactive Q<sub>1</sub> și Q<sub>2</sub> (corespunzătoare curenţilor circuitelor de iluminat și prize) în scopul identificării apariţiei evenimentelor specifice conectării sau deconectării unui consumator. Se consideră apariţia unui eveniment dacă variaţia unei puteri depășește o valoare impusă de prag (T).

Apariţia unui eveniment impune determinarea formei de undă a curentului și tensiunii consumatorului care a determinat evenimentul, pe baza diferenței formelor de undă considerate la momentele de dinainte și de după cel al producerii evenimentului. Pe baza formelor de undă de curent și tensiune se calculează (S) - parametrii semnăturii consumatorului supus identificării (C?).

Parametrii semnăturii unui consumator sunt următorii:

- P puterea activa, calculată ca fiind media produsului dintre semnalul de tensiune și de curent;
- Q puterea reactivă calculată pe baza  $Q^2 = S^2 P^2 D^2$ , in care S este puterea aparentă calculată ca produs al valorii efective de curent și tensiune;
- $\bullet$  A<sub>150</sub> amplitudinea armonicii de 150Hz;
- A250 amplitudinea armonicii de 250Hz;
- A350 amplitudinea armonicii de 350Hz;
- $\Phi_{150}$  faza armonicii de 150Hz față de fundamentală, cu reținerea fazei fundamentalei ca referinţă;
- $\Phi_{250}$  faza armonicii de 250Hz față de fundamentală, cu reținerea fazei fundamentalei ca referință;
- $\bullet$   $\Phi_{350}$  faza armonicii de 350Hz față de fundamentală, cu reținerea fazei fundamentalei ca referinţă.

Parametrii calculaţi ai consumatorului (C?) supus identificării sunt comparaţi cu parametrii consumatorilor stocaţi în prealabil in baza de date a semnăturilor consumatorilor. Evaluarea identificării numelui sau clasei consumatorului supus identificării se realizează pe baza Scorului de potrivire SCor. Acesta se calculează pe baza ponderii influenței abaterii fiecărui parametru al semnăturii consumatorului supus identificării faţă de parametrii consumatorilor aflaţi în baza de date. **SCor** = C<sub>P</sub>(P<sub>i</sub>-P<sub>?</sub>)/P<sub>i</sub>+ C<sub>Q</sub>(Q<sub>i</sub>-Q<sub>?</sub>)/Q<sub>i</sub>+ C<sub>A150</sub>(A<sub>150 i</sub> - A<sub>150</sub> ?)/A<sub>150 i</sub> + C<sub>A250</sub>(A<sub>250 i</sub> - A<sub>250</sub> ?)/A<sub>250 i</sub> +  $C_{A350}(A_{350 i} - A_{3502})/A_{350 i} + C_{\Phi150}(\Phi_{150 i} - \Phi_{1502})/\Phi_{150 i} + C_{\Phi250}(\Phi_{250 i} - \Phi_{2502})/\Phi_{250 i} + C_{\Phi350}(\Phi_{350 i} - \Phi_{350} - \Phi_{350} - \Phi_{350} - \Phi_{350} - \Phi_{350} - \Phi_{350} - \Phi_{350} - \Phi_{350} - \Phi_{350} - \Phi_{350} - \Phi_{350} - \Phi_{350} - \Phi_{350} \frac{1}{2}$ / $\Phi_{350}$  : Coeficienții de ponderare C au valori cuprinse intre 0 și 1.

Se acceptă ca apartenență determinată, situația în care SCor este mai mic decât sensibilitatea de detecţie impusă.

#### Raport ştiinţific şi tehnic - Etapa II Proiectarea componentelor hardware și software Sigmund SigMET

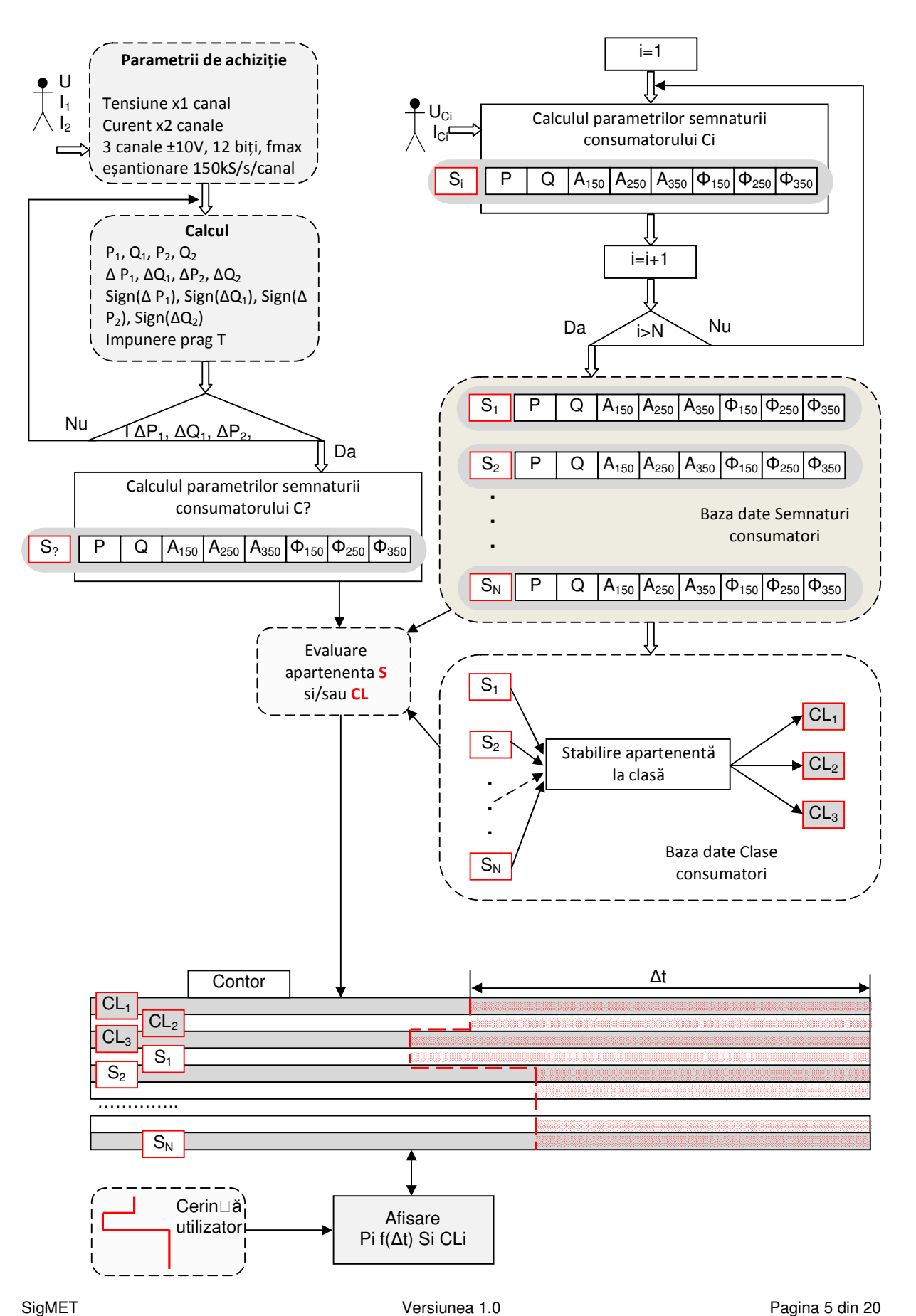

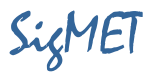

Arhitectura de calcul a parametrilor semnăturii consumatorilor se bazează pe utilizarea Transformatei Fourier Discretă aplicată centrat doar pe frecvenţele de interes 150Hz, 250Hz și 350Hz. Utilizarea valorilor neîntregi pentru argumentul funcţiei permite creșterea rezoluţiei binsurilor din domeniul frecvenţă și implicit înlăturarea efectului picket fence. In această situaţi poate fi interpretată valoarea fazei armonicilor în concordanţă cu faza fundamentalei.

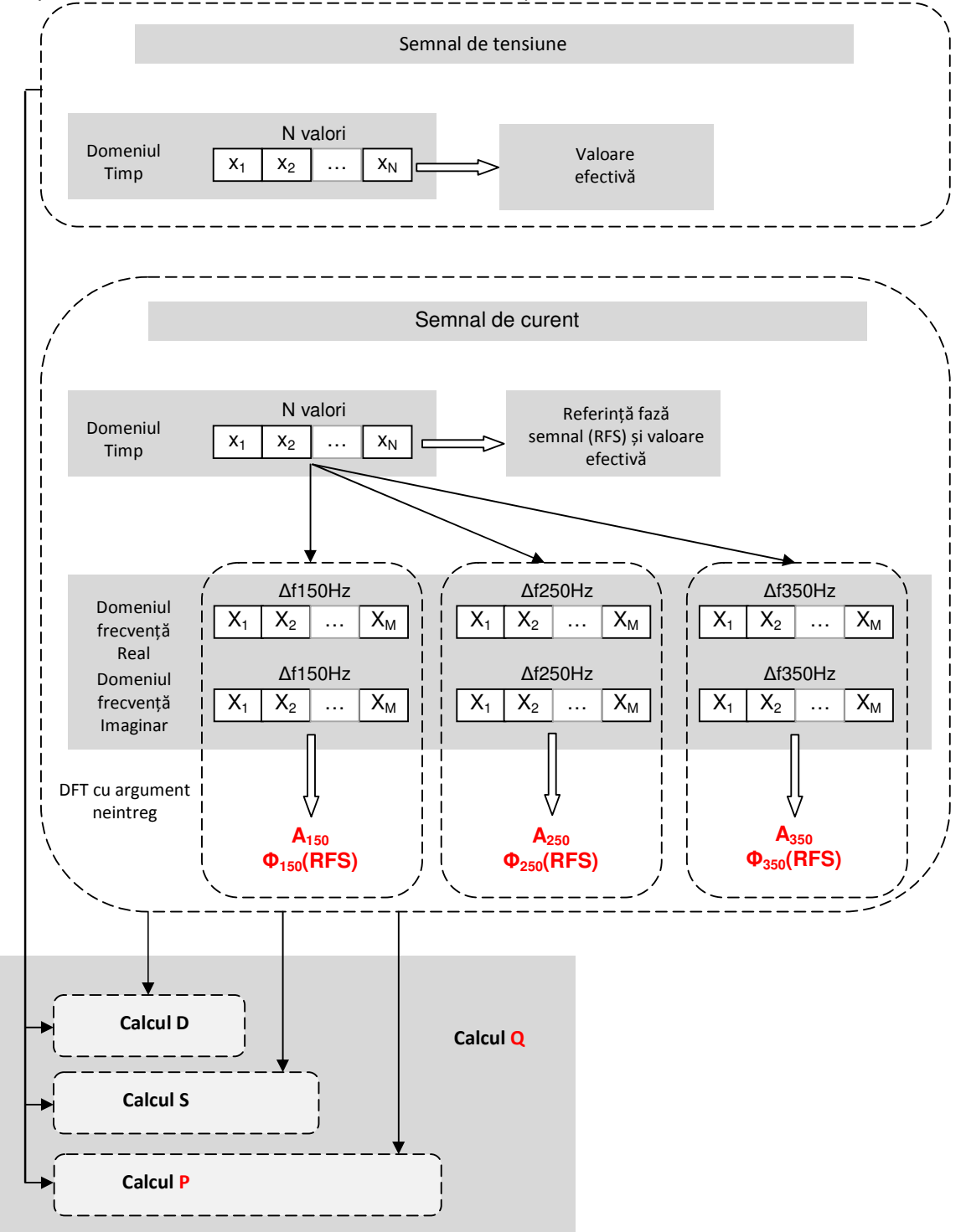

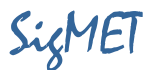

Calculul parametrilor semnăturii consumatorilor se aplică atât in etapa de constituire a bazei de date când se introduc individual în circuit consumatorii vizaţi dar și în etapa de monitorizare a consumului, după detecţia unui eveniment.

Calculul fazei armonicilor, în etapa constituirii bazei de date, se realizează cu retinerea fazei in care se afla fundamentala în momentul investigării (RFS). Acest parametru deși nu caracterizează semnătura consumatorului, se stochează ca aparţinând acestuia, fiind necesar în calculul parametrilor consumatorului din etapa de monitorizare, când este necesară refacerea condiţiilor din etapa de constituire a bazei de date, referitoare la faza fundamentalei.

Datele de ieșire ale blocului de evaluare a apartenenţei sunt transmise către contor în formatul (S<sub>i</sub>, CL<sub>i</sub>,P<sub>i</sub>),reprezentând variația puterii la apariția unui eveniment, pentru un consumator sau o clasă identificată.

Cerințele utilizatorilor sunt transmise către blocul contor sub formă matricială, compatibilă cu structura de stocare a contorului, cuprinzând pe linii, consumatorii (S<sub>1</sub> ... S<sub>N</sub>,) sau clasele de apartenență (CL<sub>1</sub>, CL<sub>2</sub>, CL<sub>3</sub>) iar pe coloane perioada de timp pentru care se solicită calcularea energiei active consumată.

## 3. Proiectarea componentei software de stocare a datelor de măsurare.

Sunt patru tipuri de operaţii pe care utilizatorul le poate efectua prin utilizarea bazei de date:

- 1. Definirea datelor: definirea unor noi structuri de date pentru o bază de date, eliminând structurilor de date sau modificarea acestora.
- 2. Actualizarea datelor: introducerea, modificarea și ștergerea datelor.
- 3. Citirea datelor: obtinerea de informatii brute sau rapoarte complexe obtinute prin prelucarea datelor primare.
- 4. Administrare: înregistrarea și monitorizarea utilizatorilor, aplicarea regulilor de securitate a datelor, monitorizarea performanţelor, menţinerea integrităţii datelor, recuperarea informatiilor în caz de avarie.

## 3.1. Definirea scopului bazei de date

In urma analizării structurilor de date cu care operează sistemul SigMet putem nota următoarele:

- Sistemul poate funcționa cu diverse tipuri de contoare, pentru fiecare contor fiind necesar a se salva următoarele informaţii: Id, serie, cod, descriere, an fabricatie, marcă, clasă de precizie, putere nominală.
- Fiecare contor în urma analizei curbei de semnal trimite periodic valorile de consum pentru fiecare tip de consumator predefinit.
- Sistemul trebuie sa furnizeze rapoarte despre consumurile inregistrate de contor pentru fiecare tip de consumator, putere medie, putere de varf, putere minimă, grafic orar, săptămânal, lunar.
- Accesul la resursele sistemului trebuie acordat doar pe bază de cont şi parolă, fiecare cont având drepturi se administrare specifice.

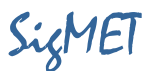

#### 3.2. Diagrama entitate-asociere

Toate informatiile culese în timpul analizei se transpun într-o diagrama de tip "entitate-asociere" (EA) în care se modelează grafic structura bazei de date.

Acest model lucrează cu două concepte:

- "Entitate" este un concept ce modelează clasele de obiecte pentru care se colectează informațiile: contor, marcă, utilizator, consum, etc. O entitate conține mai multe atribute, atributul fiind o informație atomică ce se dorește a fi salvată în baza de date relativ la acea entitate. De exemplu, pentru un contor se pot defini următoarele atribute: cod, tip, descriere, marcă, putere nominală, et,
- "Asociere" modelează relatiile, interdependentele dintre entități. De exemplu, între contoare şi consumuri se poate stabili asocierea "consum înregistrat de" care stabilește modul de asociere a consumurilor la contoarele aferente.

Figura următoare prezintă diagrama EA pentru baza de date SigMET:

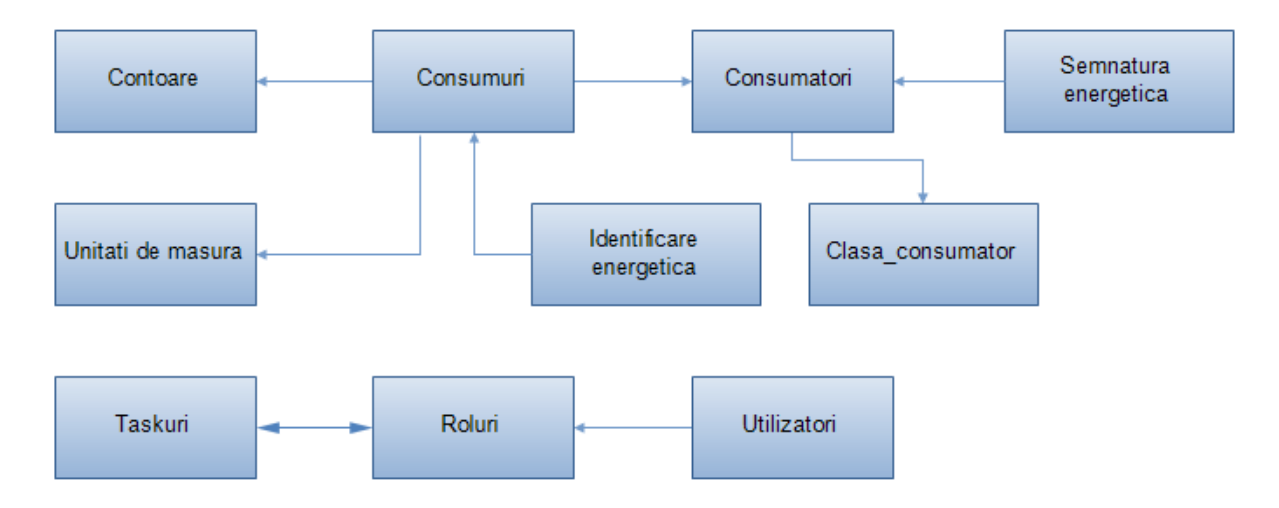

Pentru sistemul SigMET au fost identificate următoarele entități de informație:

- Contoare: stochează datele specifice contoarelor din sistem
- Consumuri: stochează consumurile periodice ale fiecarui contor in parte si fiecare consumator in parte
- Unitati de masura: gestioneaza unitățile de măsură cu care se lucrează in sistem
- Consumatori: gestionează consumatorii din sistem
- Clasa consumator: consumatorii sunt impartiti pe clase, fiecare tip avand anumite caracteristici energetice
- Semnatura energetica: reprezintă amprenta energetică introdusă în sistem la conectarea unui consumator
- Identificare energetica: este rezultatul identificării energetice ce se calculează în urma apariţiei unui eveniment dat de conectarea unui consumator
- Utilizatori: gestioneaza utilizatorii care pot accesa sistemul

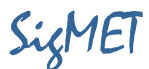

- Roluri: utilizatorii sunt impartiti pe diverse roluri, fiecare rol cu anumite drepturi
- Taskuri: lista de activitati ce pot fi operate asupra sistemului de catre diversi utilizatori

#### 3.3. Conversia elementelor informaţionale în coloane de tabele

In baza de date, informaţia este stocată sub formă de tabele, pentru fiecare entitate din modelul EA se creează un tabel având câte o coloană pentru fiecare atribut al entităţii. Conform observaţiilor de mai sus, ar rezulta următoarea structură de tabele necesară pentru stocarea informatiilor specifice:

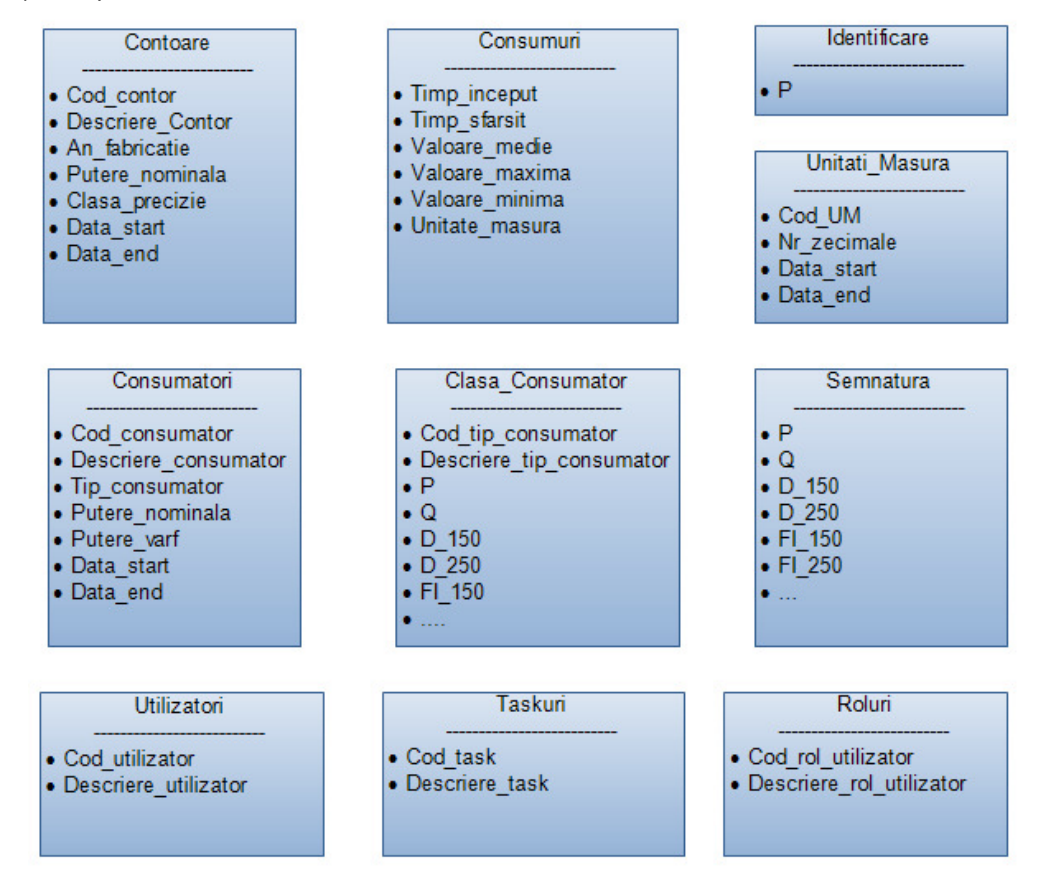

Reguli care trebuie respectate în crearea coloanelor de tabele:

• Informaţia dintr-o coloană trebuie să fie atomică, în sensul că nu mai poate fi despărţită în alte elemente componente

• Nu se pun coloane pentru valori calculate: de exemplu, nu este indicat să fie o coloană cu consumul specific. Aceasta se calculează printr-un apel de funcţie în momentul când este necesar, în caz contrar, ar trebui recalculată la orice modificare a tabelelor, ceea ce poate constitui o sursă de erori (dacă se uită de exemplu să se recalculeze la un moment dat, sau se termină calculul printr-o eroare).

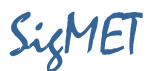

#### 3.4. Specificarea cheilor primare

Orice tabel trebuie să conțină un identificator unic al liniilor cu informații. Numai în acest fel se poate regăsi în mod unic și corect o anumită linie conform unor criterii de căutare. Acest identificator unic se numește cheie primară și poate fi formată din una sau mai multe coloane a căror combinatie este unică.

De exemplu, pentru tabela Contoare am putea alege ca identificator unic seria contorului. Chiar dacă am fi tentaţi să folosim ca cheie primară seria unui contor, această opţiune nu este bună, deoarece oricând se pot găsi două contoare de la firme diferite care sa aibă aceeaşi serie.

Soluția cea mai sigură din acest punct de vedere este să adăugăm câte o coloană distinctă la fiecare tabel care să conţină valori numerice unice pentru fiecare linie din tabel. Cunoscând acel număr, putem identifica în mod unic linia din tabela de interes. Bazele de date pun la dispozitie mecanisme de generare a numerelor unice, astfel încât, aceste coloane să se completeze automat de către baza de date la inserarea unei linii noi în tabelă.

Ne conformăm acestor reguli de identificare a liniilor din tabele și adăugăm la toate tabelele câte o coloană numită "pk\_...", unde punctele din denumire vor fi înlocuite cu numele tabelului în cauză. In acest fel, schema logică a tabelelor bazei de date evoluează spre următoarea configuraţie:

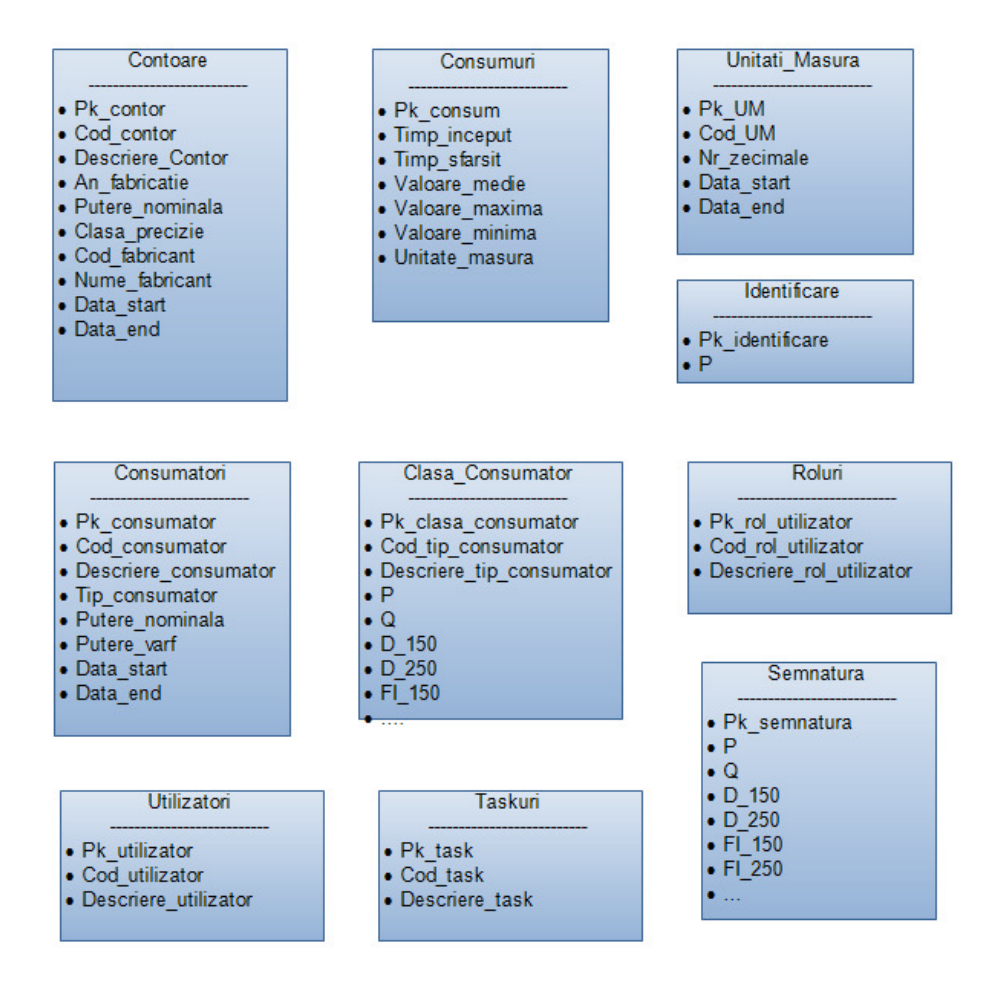

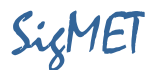

#### 3.5. Crearea relatiilor dintre tabele

Toate asocierile definite în diagrama EA trebuie să se regăsească în structura tabelelor, deci următorul pas în crearea bazei de date îl reprezintă definirea relaţiilor dintre tabele. Relaţiile de legătură între tabele se creează prin folosirea de coloane comune, de joncțiune. Cele două tabele asociate au fiecare câte o coloană ce conţin date identice. Plecând de la valoarea dată într-un tabel, se face joncţiunea cu cel de-al doilea tabel prin selectarea liniilor care au aceeași valoare în coloana comună. De exemplu, în tabela "Consumuri" se introduce o coloană numită "pk\_contor" ca va conţine identificatorul contorului de care aparţine acel consum. Având un consum dat, se regăsește valoarea "pk\_contor" pentru acel consum și cu acea valoare se merge în tabela "Contoare" unde vom găsi mai multe informaţii specifice contorului care a înregistrat acel consum. De reţinut că asocierile pot fi de mai multe feluri:

• Unu la unu: o instanţă din prima entitate este asociată la o singură instanţă din a doua entitate și reciproc

• Unu la mai multi: o linie dintr-o entitate este asociată cu mai multe linii din cealaltă entitate. Exemplu: un contor este asociat cu mai multe linii din tabela de consumuri (acele consumuri se adauga periodic pentru fiecare contor din sistem).

• Mai mulţi la mai mulţi: un rol poate fi asociat cu mai multe taskuri (activităţi), dar şi invers, o activitate poate fi asociată la mai multe roluri.

Conventie: in diagramele EA ramurile asocierilor de tip "unu" vor fi reprezentate sub formă de săgeată.

#### Crearea relaţiilor de tipul unu-la-mai-mulţi

Este relaţia întâlnită cel mai des, exprimă în general apartenenţa unei entităţi la o clasificare mai largă. Din analiza diagramei EA, observăm că trebuie create următoarele relaţii:

- consumuri-contoare: fiecare consum apartine de un contor, la fiecare contor se asociaza mai multe consumuri
- consumuri-consumatori: fiecare consum apartine de un consumator, la fiecare consumator se asociaza mai multe consumuri
- consumuri-unităţi de masură
- consumator-tip consumator
- utilizatori-roluri: un rol poate include mai multi utilizatori

#### Crearea relaţiilor de tipul mai-mulţi-la-mai-mulţi

Relația între taskuri si roluri este mai complexă deoarece un rol este asociat cu mai multe taskuri si un task poate fi acordat mai multor roluri. Aceasta relatie complexă se rezolvăprin adăugarea unui tabel intermediar între cele două şi care va face legătura între roluri si taskuri.

In acest capitol intră și relatia intre contoare și consumatori. Ea s-a rezolvat prin tabela intermediară Consumuri ce conţine toate consumurile asciate unui contor pe un anumit consumator.

In urma etapei de implementare a relaţiilor dintre tabele, rezultă următoarea structură logică a bazei de date:

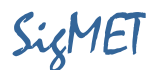

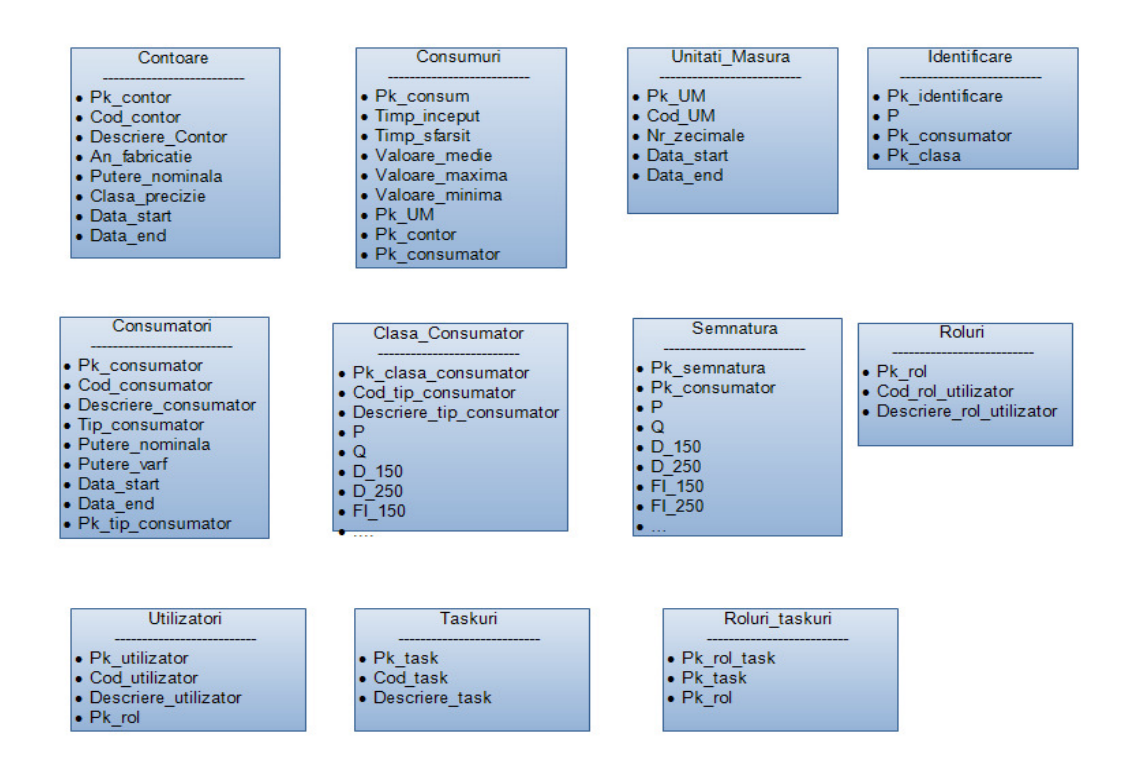

#### 3.6. Aplicarea regulilorde normalizare

Sunt câteva reguli numite "de normalizare" prin care se poate verifica dacă o bază de date este sau nu structurată corect. Normalizarea bazei de date reprezintă procesul prin care se verifică dacă structura bazei este conformă cu regulile de normalizare și ajustarea acesteia în cazul identificării unor neconcordante.

Sunt definite cinci reguli de normalizare, dar în majoritatea cazurilor ne oprim doar la verificarea primelor trei forme normale.

Prima formă normală verifică ca la intersecția dintre o linie și o coloană dintr-un tabel să fie o singură informaţie, nu o listă. De exemplu, nu pot fi mai multe coduri într-o singură celulă a tabelului Contoare. Această regulă este destul de evidentă și simplu de implementat. Toate tabelele din baza noastră verifică prima formă normală.

A doua formă normală se aplică tabelelor care au cheia primară formată din mai multe coloane. Ea specifică că în acest caz, toate coloanele din tabel trebuie să fie dependente de întreaga cheie primară, nu numai de o coloană din această cheie.

Problema formei normale numărul doi apare la implementarea incorectă a relaţiilor de tipul maimulti-la-mai-multi. Intotdeauna aceast tip de relaţie se rezolvă prin adăugarea unui tabel suplimentar de legătură între cele două entităţi legate multiplu. Dacă aceste relaţii sunt corect implementate, atunci forma normală doi se verifică implicit.

Forma normală trei verifică dependențele tranzitive. Spunem că o coloană este dependentă tranzitiv de cheia primară dacă în această dependenţă se interpune o altă coloană. Forma normală trei nu admite dependenţe tranzitive, adică o coloană dintr-o tabelă trebuie să fie dependentă numai de cheia primară, nu și de alte coloane din tabelă.

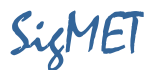

In urma analizei se poate constata ca baza de date proiectată satisface toate cele trei forme normale, deci este optimizată din acest punct de vedere.

## 4. Proiectarea componentei de interfaţă cu utilizatorul

Interfața cu utilizatorul reprezintă factorul cheie al sistemului SigMET. Chiar dacă sistemul implementează functionalități complexe și foarte utile, dacă interfața cu beneficiarul final nu este optimă, atunci sunt foarte mari şansele ca sistemul să nu fie accepatat de către acesta.

De aceea, în realizarea interfeţei trebuie implementate cele mai moderne instrumente de design a paginilor Web care să prezinte într-un mod atractiv şi uşor de folosit informaţia dată de sistem.

#### 4.1. Tehnologia ASP MVC

In ultimul timp tehnologiile de realizare a paginilor Web au evoluat spectaculos, punând la dispoziția utilizatorului instrumente de lucru care fac viața programatorului de pagini Web să fie mult mai uşoară. Au apărut frame-work-uri de lucru ce înglobează într-un singur sistem toate componentele necesare în implementarea paginilor Web: baza de date, clasele ce ţin de nivelul de business, clasele de vizualizare, etc. In felul acesta, programatorul are la dispoziţie un sistem integrat în care poate să-şi dezvolte şi să testeze întreaga arhitectură a paginii Web.

Tehnologia ASP MVC dezvoltată de firma Microsoft răspunde pe deplin acestor cerințe ale dezvoltatorilor şi reprezintă platforma de lucru modernă pe care toţi mai mulţi programatori o aleg pentru dezvoltarea portalurilor Web. Arhitectura Model-View-Controller (MVC) separă o aplicaţie software în trei componente principale: modelul, vizualizarea, și controllerul. Cadrul MVC include următoarele componente:

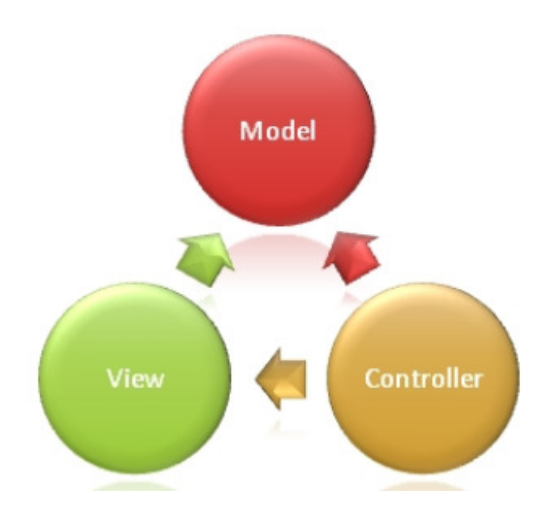

Modelul: obiectele model sunt componente ale aplicaţiei care inglobează datele de lucru şi pun în aplicare logica de funcționare a sistemului. De exemplu, tabela "Contoare" din baza de date reprezintă un model de lucru ce va fi inglobat într-o clasă corespunzătoare. În aplicaţii mici, modelul este adesea o separare conceptuală în loc de una fizică. De exemplu, dacă cererea citește numai un set de date și îl trimite la vizualizare, aplicatia nu are un nivel de model fizic și clase asociate. În acest caz, setul de date preia rolul unui obiect model.

Vizualizarea: reprezintă interfaţa cu utilizatorul a aplicaţiei (UI). De obicei, această interfaţă este creată din datele modelului. De exemplu, vizualizarea primeşte ca model o listă de consumuri de la un contor şi afişează acea listă sub forma unui tabel.

Controlerul: este componenta care se ocupă de interacțiunea cu utilizatorul. Pe baza cererii făcute de utilizator, controlerul cere modelului datele respective şi apoi le trimite către vizualizare.

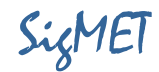

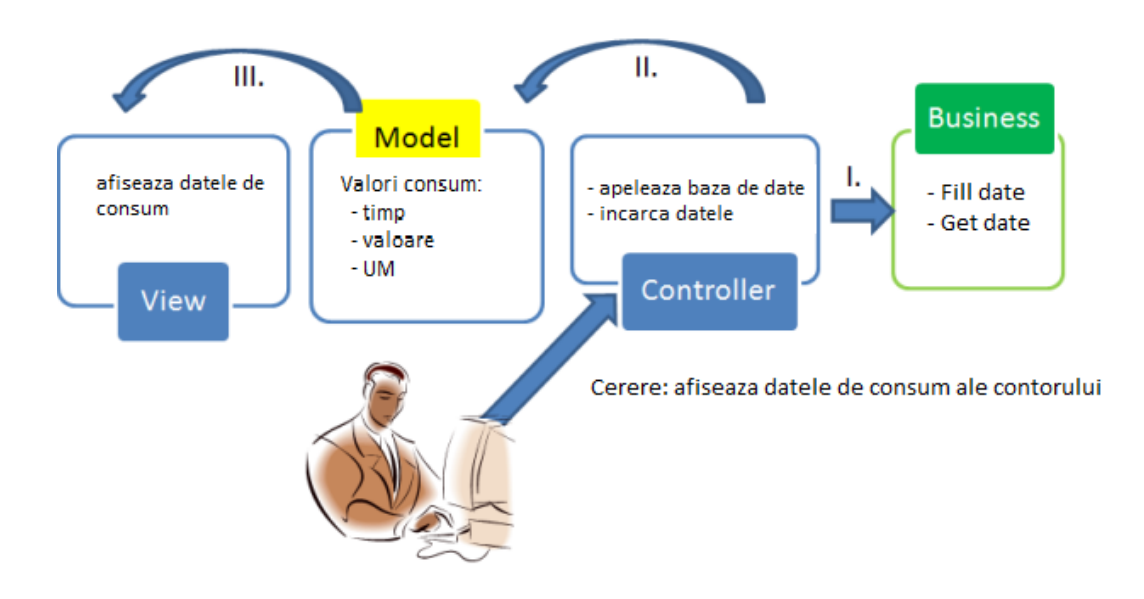

#### 4.2. Proiectarea modelului

Clasele de lucru dezvoltate în procesul de programare pentru a implementa componenta de "Model" din arhitectura MVC reprezintă o traducere în cod a tabelelor dezvoltate în baza de date. Prin aceste modele se va face schimbul de informație între cele 3 nivele ale aplicației: baza de date, controlerul şi vizualizările. Proiectul sa va dezvolta pe framework-ul Visual Studio ce pune la dispoziţie toate instrumetele necesare în proiectarea şi dezvoltarea portalurilor Web. In continuare sunt date clasele ce implementează componenta Model a aplicaţiei:

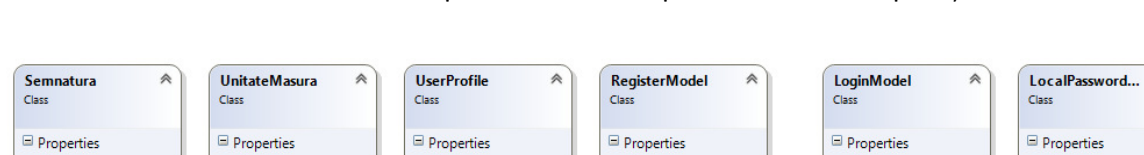

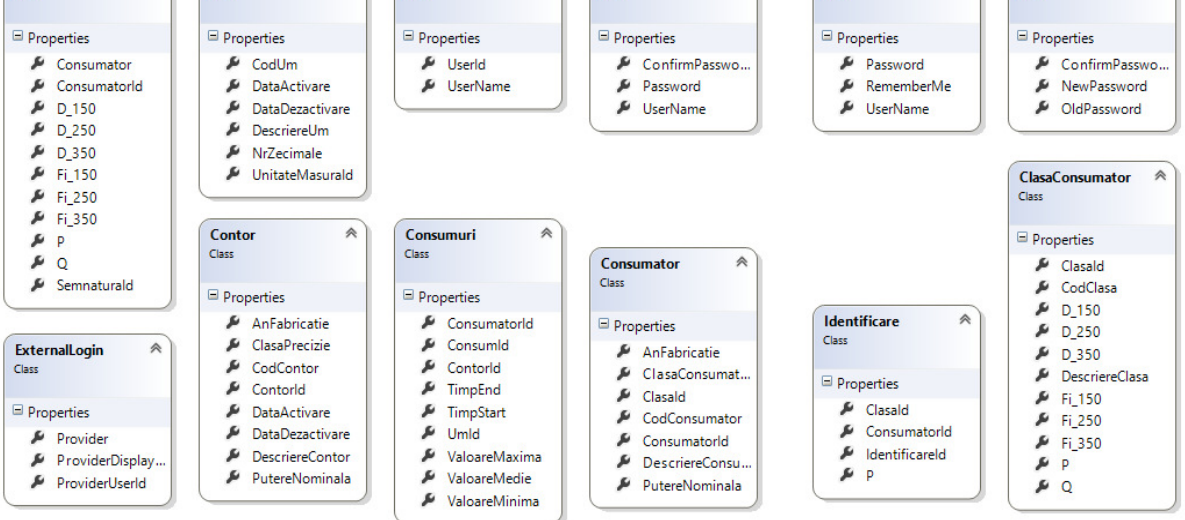

Aceste clase de obiecte sunt salvate in componenta "Model" a soluţiei software dezvoltate în Visual Studio, conform figurii de mai jos:

 $\hat{\pi}$ 

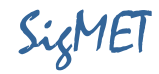

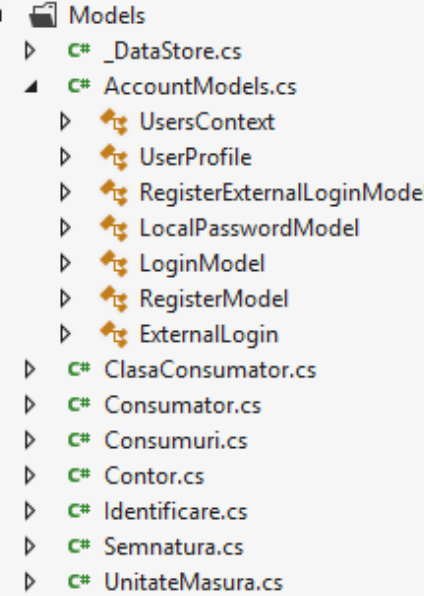

Tot in cadrul modelului intră şi modulul de conectare la baza de date şi implementarea tuturor operaţiilor de tip CRUD (Create, read, Update, Delete). In acest scop se utilizează instrumentul Entity Framework ce automatizează întregul proces de creare, citire şi modificare a datelor din bază. Munca programatorului se reduce doar la crearea unei clase moştenite din clasa de bază DbContext în care să definească câte o proprietate get,set pentru fiecare obiect din componenta Model:

```
public class DataStoreContext : DbContext
₹
    public DataStoreContext()
        : base("SigMet") // ATENTIE: aici trebuie numele bazei de date
    ſ
    ł
    protected override void OnModelCreating(DbModelBuilder modelBuilder)
    ₹
        modelBuilder.Conventions.Remove<PluralizingTableNameConvention>();
    Y
    public DbSet<UserProfile> UserProfiles { get; set; }
    public DbSet<ClasaConsumator> ClasaConsumatori { get; set; }
    public DbSet<Consumator> Consumatori { get; set; }
    public DbSet<Consumuri> Consumuri { get; set; }
    public DbSet<Contor> Contoare { get; set; }
    public DbSet<Identificare> Identificari { get; set; }
    public DbSet<Semnatura> Semnaturi { get; set; }
    public DbSet<UnitateMasura> UnitatiMasura { get; set; }
-}
```
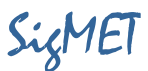

### 4.3. Proiectarea Controlerului

Controlerul este componenta de legătură între Model, utilizator şi Vizualizare. Pentru fiecare clasă din Model ce trebuie să fie reprezentată în Vizualizare şi să accepte operaţii de tip CRUD, se implementează câte un controler. Acesta include câte o funcţie ce implementează fiecare din operatiile specifice setului CRUD. In continuare se exemplifică controlerul realizat pentru modelul "Consumuri", cu detalierea functiei de editare a unui obiect din această clasă:

```
public class ConsumuriController : Controller
€
   private DataStoreContext db = new DataStoreContext();
   public ActionResult Index()...
   public ActionResult Details (int id = 0)...
   public ActionResult Create()...
   [HttpPost]
   public ActionResult Create(Consumuri consumuri)...
   public ActionResult Edit(int id = 0)
   -6
       Consumuri consumuri = db.Consumuri.Find(id);
       if (consumuri == null)
       ₹.
            return HttpNotFound();
       3
       return View(consumuri);
    [HttpPost]
   public ActionResult Edit(Consumuri consumuri)...
   public ActionResult Delete(int id = 0)...
   [HttpPost, ActionName("Delete")]
   public ActionResult DeleteConfirmed(int id)...
   protected override void Dispose(bool disposing)
   ₹.
       db.Dispose();
       base.Dispose(disposing);
   ₹
```
#### 4.4. Proiectarea Vizualizării

Pentru vizualizare framework-ul Visual Studio pune la dispozitie librării complexe de obiecte de tip HTML helper. Aceste obiecte generează automat codul HTML necesar pentru vizualizarea unui control HTML cu toate regulile de validare aferente.

Vizualizările vor fi create din pagini de tip cshtml, câte o pagină pentru fiecare din operaţiile CRUD şi pentru fiecare model. Paginile cshtml reprezintă conţinut HTML în care se inserează cod C#, toate acestea la un loc fiind compilate în timpul rulării paginii, rezultând un conţinut HTML pur ce se transmite la browser-ul de internet.

Ca exemplu, mai jos este listată o parte a paginii de afişare a listei de consumatori sub forma unui tabel HTML. Fiecare linie din tabel include şi cele trei linkuri către paginile de editare, detalii şi stergere.

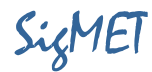

```
@foreach (var item in Model) {
     <tr>
          <td>
                @Html.DisplayFor(modelItem => item.ClasaConsumator.CodClasa)
          \langle /td \rangle<td>
                @Html.DisplayFor(modelItem => item.CodConsumator)
          \langle /td \rangle<td>
                @Html.DisplayFor(modelItem => item.DescriereConsumator)
          \langle /td \rangle<td>
                @Html.DisplayFor(modelItem => item.AnFabricatie)
          \langle /td \rangle<td>
                @Html.DisplayFor(modelItem => item.PutereNominala)
          </td>
          <td>
                @Html.ActionLink("Edit", "Edit", new {            id=item.ConsumatorId        }) |
                @Html.ActionLink("Details", "Details", new { id=item.ConsumatorId }) |<br>@Html.ActionLink("Delete", "<u>Delete</u>", new { id=item.ConsumatorId }) |
          \langle /td \rangle</tr>
```
S-au folosit obiectele din biblioteca HtmlHelper pentru afişare text şi link:

- DisplayFor: afişează textul primit ca parametru printr-o expresie de tip Lambda (=>)
- ActionLink: afişează un link în pagină, are 3 parametri: textul linkului, funcţia din controller de tip ActionResult care construieşte pagina HTML de răspuns şi eventual o listă de parametri ce se tranmit controlerului.

#### 4.5. Proiectarea structurii aplicatiei SigMET

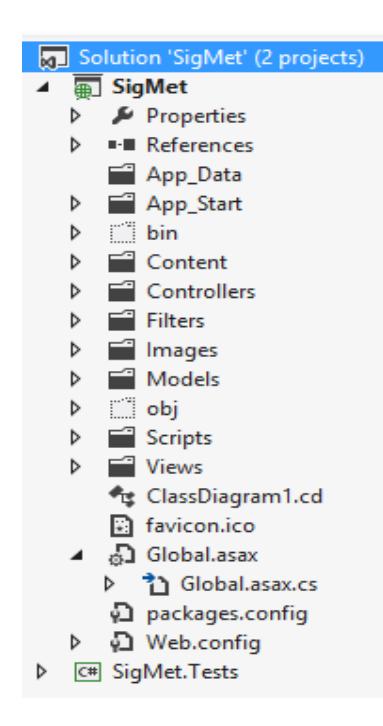

Pe lângă componentele MVC, aplicaţia software mai include câteva module suplimentare care să rezolve problemele specifice legate de configurarea aplicaţiei, modelarea structurii URL, definirea filtrelor pe diverse operaţii, modul de startare, valori default, logarea utilizatorilor folosind conturi deja create în reţelele de socializare cunoscute (Facebook, Twiter, Google) etc.

In imaginea alăturată este dată structura arborelui ce include toate aceste componente vizualizat în fereastra "Solution Explorer" din Visual Studio, iar mai jos, lista claselor ce implementează aceste funcţionalităţi.

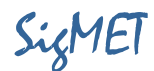

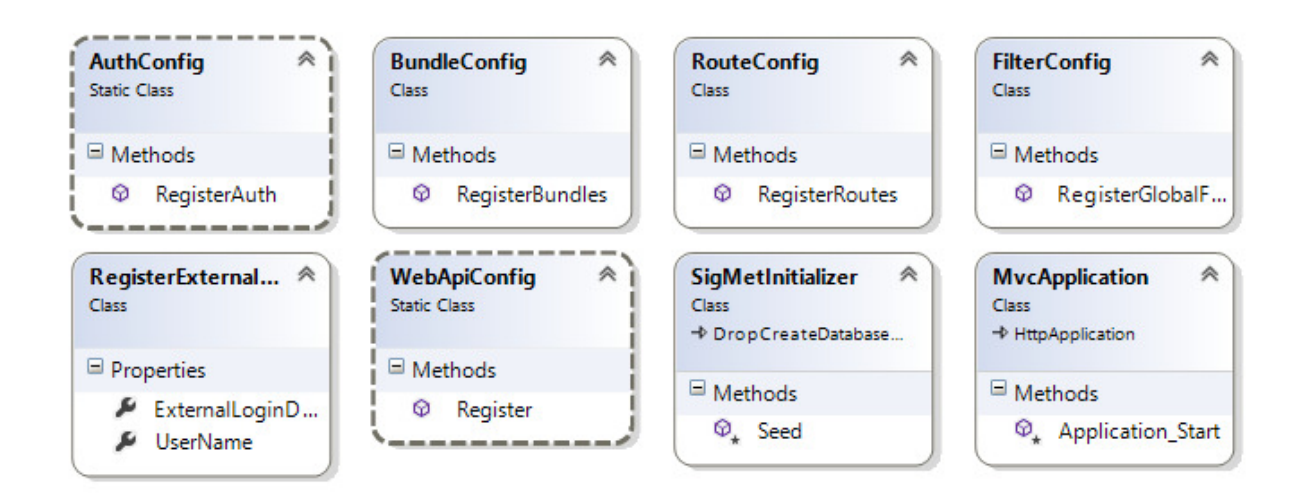

## 5. Proiectarea componentelor mecanice şi a celor hardware auxiliare

Pentru componentele mecanice şi hardware auxiliare sistemului SigMET au fost proiectate doar acele repere a căror execuţie poate fi realizată la preţuri mai mici decât cele ale componentelor cu funcţii similare disponibile pe piaţă. S-a urmărit astfel menţinerea unui cost estimat al produsului la un nivel cât mai scăzut în vederea creşterii gradului de acceptabilitate.

Au fost proiectate:

- carcasa pentru circuitele de achiziție primară cu senzori Hall a semnalelor de tensiune și curent, carcasă care va fi montată pe şină DIN în imediata vecinătate a firidei;
- carcasa pentru circuitul de alimentare neîntreruptibilă a sistemului SigMET
- schema electronică a sursei de alimentare în comutație, sursă care asigură și încărcarea / comutarea acumulatorilor locali pentru evitarea pierderii datelor inregistrate în cazul apariţiei unei înreruperi în alimentarea cu energie electrică.

Sunt prezentate în figurile următoare elementele descriptive 3D şi de montare pentru cele două carcase şi respectiv schema electronică a sursei de alimentare.

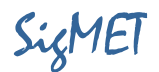

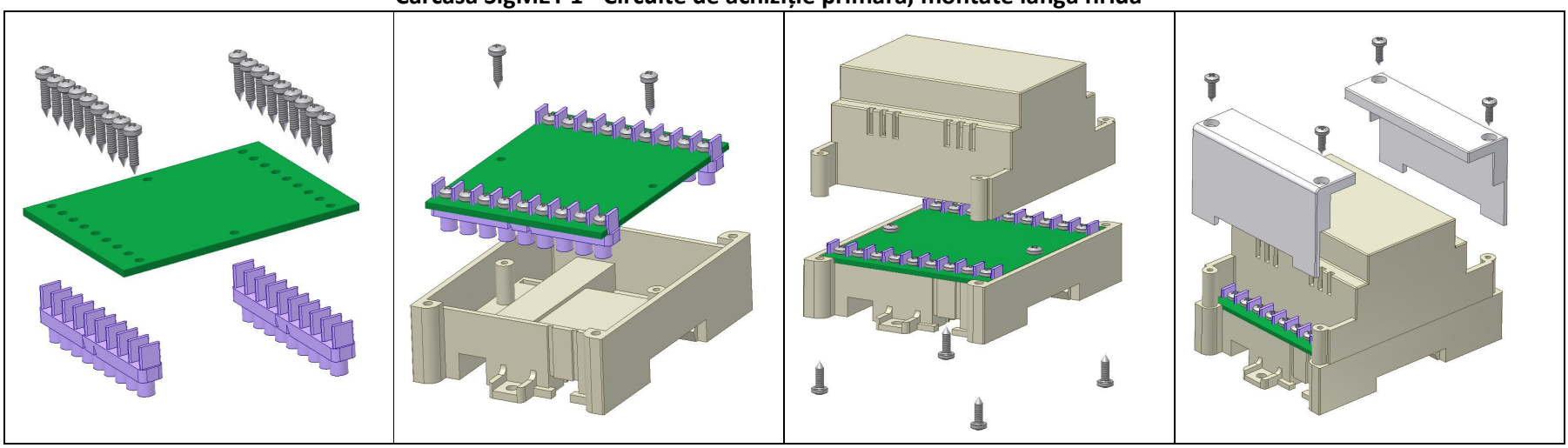

# Carcasă SigMET 1 - Circuite de achiziţie primară, montate lângă firidă

Carcasă SigMET 2 - Circuite de alimentare / incărcare acumulatori tampon

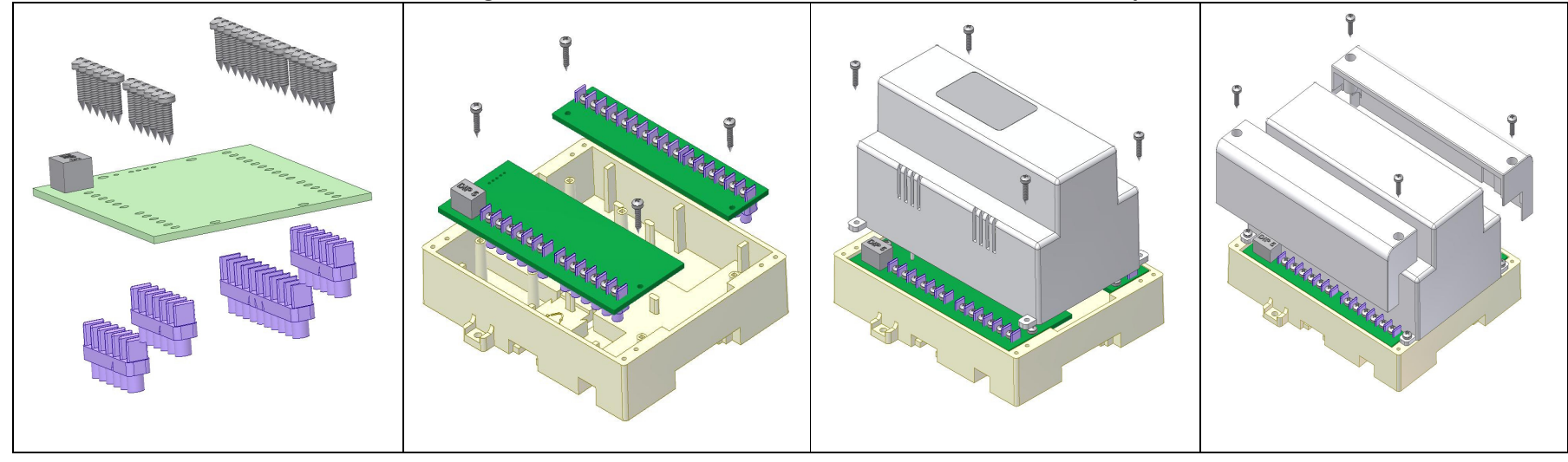

#### Raport ştiinţific şi tehnic - Etapa II Proiectarea componentelor hardware şi software

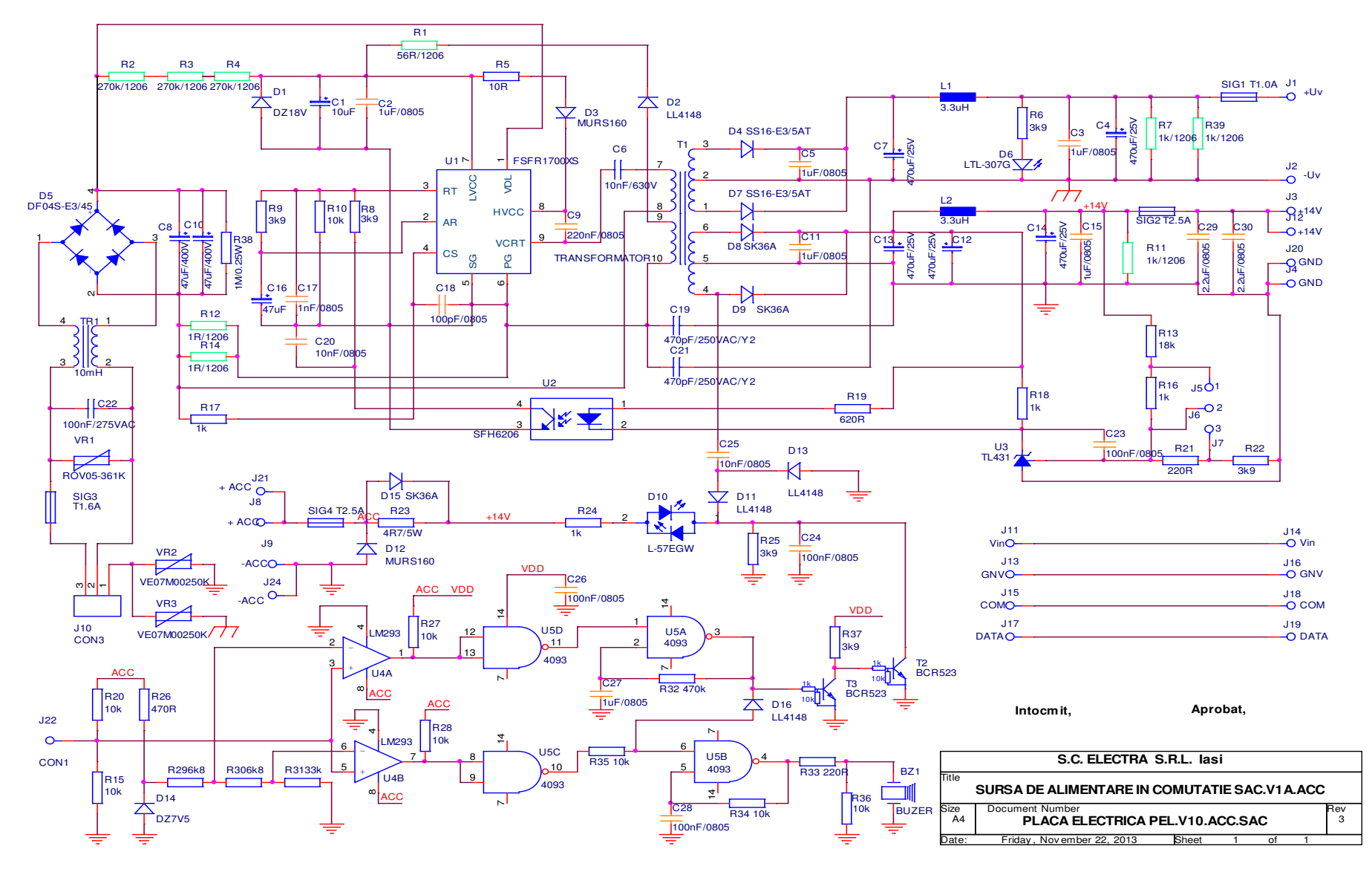

SigMET Versiunea 1.0 Pagina 20 din 20

SigMET